## How to Submit a Public Information Request

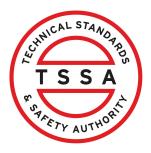

This guide will provide you with step-by-step instructions on how to submit a "Public Information Request" in the TSSA Client Portal.

| From the C                                                                                     | Client Por                                                                        | tal homepa                          | age, click the "                                          | 'Applicati   | <b>ons"</b> tab.                                                                                                    |
|------------------------------------------------------------------------------------------------|-----------------------------------------------------------------------------------|-------------------------------------|-----------------------------------------------------------|--------------|----------------------------------------------------------------------------------------------------|
| SASTY AUTHOR                                                                                   | Home                                                                              | Accounts                            | Applications                                              | Invoices     |                                                                                                    |
| Customer Po                                                                                    | ortal                                                                             |                                     |                                                           |              |                                                                                                    |
|                                                                                                |                                                                                   |                                     |                                                           |              |                                                                                                    |
|                                                                                                |                                                                                   |                                     |                                                           |              |                                                                                                    |
| Hi Ada She                                                                                     | elby                                                                              |                                     |                                                           |              |                                                                                                    |
|                                                                                                |                                                                                   | ortal, where, cu                    | stomers can view (                                        | and manage ( | account information, submit application                                                                                      |
|                                                                                                | he TSSA po                                                                        | rtal, where, cu                     | stomers can view o                                        | and manage ( | account information, submit applicati Existing Customers                                                                     |
| Welcome to t                                                                                   | he TSSA po                                                                        | ortal, where, cu<br>punt if you are |                                                           | and manage ( |                                                                                                    |
| Welcome to t                                                                                   | the TSSA po<br>mers<br>dividual acco                                              |                                     |                                                           | and manage ( | Existing Customers                                                                                                    |
| Welcome to t<br>New Custor<br>Create an Inc<br>• A personal                                    | he TSSA po<br>mers<br>dividual acco<br>l certificate                              | ount if you are                     |                                                           | and manage ( | Existing Customers<br>Link to your TSSA account with,<br>Invoice or inspection report or<br>Valid authorization (licence/cer |
| Welcome to t<br>New Custor<br>Create an Inc<br>• A personal<br>For all other r<br>• We require | he TSSA po<br>mers<br>dividual acco<br>l certificate<br>requests cre<br>the compa | ount if you are<br>ate an Organiz   | applying for:<br>zation account<br>y details, i.e., corpo |              | Existing Customers<br>Link to your TSSA account with,                                                                        |

2 Click the **"Public Information Request"** hyperlink under **"Online Applications".** 

| UNICAL STANDARD                                                                             | Profile Sign out                                                                                   |
|---------------------------------------------------------------------------------------------|----------------------------------------------------------------------------------------------------|
| Accounts Applications Invoices                                                              | BPV Owner BPV Insurer                                                                              |
| Accounts > Applications                                                                     |                                                                                                    |
|                                                                                             |                                                                                                    |
| Online Applications                                                                         |                                                                                                    |
| Boilers & Pressure Vessels Design Registration 0                                            | Fuels Safety Registration in Ontario as a Contractor <b>1</b>                                      |
|                                                                                             | Fuels Safety Registration in Ontario as a Contractor <b>1</b><br>Ontario License to Transport Fuel |
| Boilers & Pressure Vessels Design Registration 0                                            |                                                                                                    |
| Boilers & Pressure Vessels Design Registration 1<br>Boilers & Pressure Vessels Inspection 1 | Ontario License to Transport Fuel                                                                  |

**3** Read the instructions. Click the **"Next"** button to move to begin the application process.

**Important:** Consent to Release Form is not mandatory unless proprietary information is being requested.

| Instructions              | Requester Information Details of Request Review Documents Fees                                                                                                    |
|---------------------------|----------------------------------------------------------------------------------------------------|
| 2. If you are<br>complete | F copy of a document, please proceed with completing the information required in the Application for Release of Public Information.<br>The requesting one of the proprietary documents listed below, please download the <u>Consent to Release Form</u> , and have the Design/Building Owner<br>The form. Once the form is completed, you may return to this page to submit the Application for Release of Public Information. The completed<br>Release must be uploaded at the document upload stage. |
| Proprieto                 | ary Information                                                                                                    |
| • BP\                     | / CRN Design Submission(s) – Design Owner Authorization                                                                                                    |
| • BP\                     | Piping/Fitting Registration Document(s) – Building Owner                                                                                                    |
| • Ele                     | vating Devices/Amusement Devices Design Submission/Technical Dossier                                                                                                    |
| • Bui                     | ding Owner                                                                                                    |
| If you red                | uire the name of the design/building owner, please contact Public Information at publicinformationservices@tssa.org                                                                                                    |
| 00                        | egate or summary data, complete the <u>Application for Database Product Form</u> and submit this application with a prepayment through the TSSA<br>Prepayment Portal                                                                                                    |
| paymen                    | t prepay any fees related to your Request for Public Information. Please refer to the <u>Public Information Fee Schedule</u> . TSSA will no longer accept<br>t by cheque, money order or bank draft.<br>ve questions, email us at <u>publicinformationservices@tssa.org</u>                                                                                                    |
| 5. Only exis              | sting records can be requested. For more information, please refer to the Request for Public Records                                                                                                    |
| If you ne                 | f <b>a license, certificate, or registration: no application needed</b><br>ed to find out if a technician is certified, a device or business is licensed, or a contractor is registered, please email us at<br><u>rmationservices@tssa.org</u> . This information does not require a formal request or a fee.                                                                                                    |
|                           | Cancel                                                                                                    |

2

4 Click either "New Customer Account" or "Existing Account".

## Application for Release of Public Information

Issued under the Access and Privacy Code

| New Customer       Existing Customer         Learn       Company         Training Documents       Company News         Training Videos       Videos | Instructions   | Requester Informatio   | Details of Request | Review | Documents | Fees |          |
|----------------------------------------------------------------------------------------------------|----------------|------------------------|--------------------|--------|-----------|------|----------|
| Training Documents Company News                                                                                                    | O New C        | Customer O Existing Cu | stomer             |        |           |      |          |
| Training Documents Company News                                                                                                    | Learn          | C                      | Company            |        |           |      | val Star |
|                                                                                                    | Training Docum | nents C                |                    |        |           |      | T S S A  |

**5** If you do not have an account with TSSA, click **"New Customer".** 

As a new customer, you need to create an account before submitting the application. Click **"Create Account"**.

### Application for Release of Public Information

Issued under the Access and Privacy Code

| Instructions Requeste       | er Information Details of Reques | st Review Documents F                                 | Fees                             |                |
|-----------------------------|----------------------------------|-------------------------------------------------------|----------------------------------|----------------|
| New Customer                | O Existing Customer              | _                                                     |                                  |                |
| Please proceed to Cr        | reate Account Create Account     |                                                       |                                  |                |
|                             |                                  |                                                       |                                  |                |
|                             |                                  |                                                       |                                  |                |
| .earn                       | Company                          | Need Help?                                            |                                  | 106AL 57440    |
| .earn<br>Training Documents | Company<br>Company News          | <b>Need Help?</b>                                     | formation icon <b>①</b> , please | AND STATES     |
|                             |                                  | Anywhere you see an inf<br>click it for more details. | formation icon ①, please         | Sumal Stations |

## If you're an existing customer, click the "**TSSA Customer Account**" field and select an **Account** from the dropdown list.

### Application for Release of Public Information

Issued under the Access and Privacy Code

6

| Instructions | Requester Information                                              | Details of Request            | Review D            | ocuments | Fees |  |
|--------------|--------------------------------------------------------------------|-------------------------------|---------------------|----------|------|--|
| New          | Customer   Existing Custo                                          | mer                           |                     |          |      |  |
|              | ustomer Account *                                                  |                               |                     |          |      |  |
|              | select the account from list be<br>te Account or Link Existing Acc | low. If account is not displa | ayed, please procee | ed       |      |  |
|              | t Account                                                          | ourn in account exists but    |                     |          |      |  |
|              |                                                                    |                               | •<br>               |          |      |  |
| Ada          | .r Account                                                         |                               |                     |          |      |  |
| CAN          |                                                                    |                               |                     |          |      |  |
| COS          |                                                                    |                               |                     |          |      |  |
| Goo          |                                                                    |                               |                     |          |      |  |
| IBM          |                                                                    |                               |                     |          |      |  |

#### **7** Complete the following information:

- Requestor Name
- Requestor Phone
- Requestor Email
- Your File/Reference

#### "Your File/Reference" is an optional field.

| TSSA Customer Ac<br>(Please select the<br>to Create Account | count *<br>ccount from list below. If account<br>or Link Existing Account if acc | ount is not displayed, ple<br>ount exists but is not vis | ase proceed<br>ible below) |      |  |
|-------------------------------------------------------------|----------------------------------------------------------------------------------|----------------------------------------------------------|----------------------------|------|--|
|                                                             | ESALE CANADA LTD.                                                                |                                                          | ~                          |      |  |
| Requester Name*                                             |                                                                                  |                                                          | Requester Ph               | one* |  |
| Ada Shelby                                                  |                                                                                  |                                                          | (437) 766-                 | 3861 |  |
| Requester Email*                                            |                                                                                  |                                                          | _                          |      |  |
| adashelbytssa@                                              | gmail.com                                                                        |                                                          |                            |      |  |
| Your File/Reference                                         |                                                                                  |                                                          |                            |      |  |
| 1234                                                        |                                                                                  |                                                          |                            |      |  |
|                                                             |                                                                                  |                                                          |                            |      |  |

## 8 Click the "**Next**" button to begin entering the details of your request.

| tructions | Requester Information                                                                     | Details of Request           | Review Documents Fees |
|-----------|-------------------------------------------------------------------------------------------|------------------------------|-----------------------|
|           |                                                                                           |                              |                       |
| ONew      | Customer   Existing Custon                                                                | ner                          |                       |
|           | ·                                                                                         |                              |                       |
|           | ustomer Account *<br>select the account from list bek<br>te Account or Link Existing Acco | ow. If account is not displa | nyed, please proceed  |
|           | TCO WHOLESALE CANADA L                                                                    |                              |                       |
| COS       | CO WHOLESALE CANADA L                                                                     | ID.                          | ~                     |
| Request   | er Name*                                                                                  |                              | Requester Phone*      |
|           | Shelby                                                                                    |                              | (437) 766-3861        |
| Add       | , loby                                                                                    |                              |                       |
| Request   | er Email*                                                                                 |                              |                       |
|           | nelbytssa@gmail.com                                                                       |                              |                       |
|           |                                                                                           |                              |                       |
| Your File | /Reference                                                                                |                              |                       |
| 1234      |                                                                                           |                              |                       |
|           |                                                                                           |                              |                       |
|           |                                                                                           |                              |                       |
|           |                                                                                           | Cancel                       | Back                  |
|           |                                                                                           |                              |                       |

- **9** Enter the following information:
  - Reason for Request
  - Details of Request

## Application for Release of Public Information

#### Issued under the Access and Privacy Code

| Instructions | Requester Information | Details of Request | Review | Documents Fee       | 25 |
|--------------|-----------------------|--------------------|--------|---------------------|----|
|              | For Request*          |                    |        | Details of Request* |    |

### **10** Refer to the **"Type of Record"** field. It is defaulted as an **individual record**.

| structions | Requester Information | Details of Request | Review | Documents Fees       |
|------------|-----------------------|--------------------|--------|----------------------|
| Reason F   | For Request*          |                    |        | Details of Request*  |
| Inform     | nation required       |                    |        | Information required |
| Type Of    |                       |                    |        |                      |

**11** Enter your address in the **"Search and Select Address"** field.

The following information will be auto-populated:

- Street Number/Name
- Country
- Province/State
- City
- Postal/Zip Code

**Tip:** Addresses can be searched and selected. You may also edit or manually enter the address in the fields marked with an asterisk(\*).

| Subject Address to be Searched<br>Search and Select Address - Street Number / Name or Lot Number and<br>Concession Number (Addresses can be searched and selected. You may<br>also edit or directly enter the address) |                  |
|----------------------------------------------------------------------------------------------------|------------------|
| Street Number/Name* 12 Yonge St                                                                                                    | Unit/Suite       |
| Country*                                                                                                    | Province/State*  |
| Canada                                                                                                    | Ontario          |
| City*                                                                                                    | Postal/Zip Code* |
| Toronto                                                                                                    | M5E 1Z9          |

| 12                                | Click the " <b>Prog</b>                                                                                                    | <b>Jram Area</b> " field ar | nd select a Program:                                                                                                    |       |
|-----------------------------------|----------------------------------------------------------------------------------------------------|-----------------------------|----------------------------------------------------------------------------------------------------|-------|
|                                   | <ul> <li>Amusement D</li> <li>Boiler Pressur</li> <li>Elevating Dev</li> <li>Fuels Safety</li> <li>Operation Eng</li> <li>SKI</li> </ul> | re Vessels<br>ices          |                                                                                                    |       |
|                                   | Other Street Number/Name*  12 Yonge St Country* Canada City* Toronto Ogram Details Program Area* None selected Select all                |                             | Unit/Suite Province/State* Ontario Postal/Zip Code* MSE IZ9                                                                                                    |       |
| Learn<br>Training I<br>Training ۱ | Amusement Devices Boiler Pressure Vessel Elevating Devices Fuels Safety Operating Engineer SKI Other                                     | Company<br>Company News     | Need Help?<br>Anywhere you see an information icon ①, please<br>click it for more details.<br>If experiencing technical difficulties, please contact<br>TSSA's Customer Contact Centre.<br>Available Monday to Friday from 8:00 a.m. to 5:00<br>p.m. (excluding holidays).<br>Toll-Free: 1-877-682-TSSA (8772) | TS SA |

## 13 If you select **Elevating Devices**, **Amusement Devices**, or **SKI**, enter the following details as required:

- Number of Devices being requested for the latest Inspection Report
- Number of Design/Technical Dossier Submissions
- Status Report:

Number of Elevating Devices/Amusement Devices / SKI Devices - 6 Devices per Status Report

#### • Elevating Devices/Amusement Devices/SKI - Incident Report:

- Number of Elevating Devices/Amusement Devices/SKI Incident Report
- Date of Incident
- Victim Name

**Important:** If you do not know the exact date of the incident, please enter an approximate date close to the incident date.

| rogram Details<br>Program Area                                                                                                    |                             |
|----------------------------------------------------------------------------------------------------|-----------------------------|
| Amusement Devices, Elevating Devices, SKI                                                                                            |                             |
| levating Devices/Amusement Devices/SKI                                                                                               |                             |
|                                                                                                    |                             |
| Number of Devices being requested for latest Inspection Report $($                                                                   |                             |
|                                                                                                    |                             |
|                                                                                                    |                             |
| Number of Design/Technical Dossier Submissions 🕕                                                                                     |                             |
|                                                                                                    |                             |
|                                                                                                    |                             |
| Status Report                                                                                                    |                             |
|                                                                                                    |                             |
| Number of Elevating Devices/Amusement Devices / SKI Devices -<br>6 Devices per Status Report                                         |                             |
|                                                                                                    |                             |
|                                                                                                    |                             |
| levating Devices/Amusement Devices/SKI - Incident Report                                                                             |                             |
| Number of Elevating Devices/Amusement Devices/SKI - Incident Report                                                                  |                             |
| Number of Elevating Devices/Amusement Devices/Skt - Incident Report                                                                  |                             |
|                                                                                                    |                             |
|                                                                                                    |                             |
| Date of Incident (If you do not know the exact date of the incident,<br>please enter an approximate date close to the incident date) | Victim Name (if applicable) |
|                                                                                                    |                             |

- 14 If you select **Boiler Pressure Vessel** or **Operating Engineer**, then enter the following details as required:
  - Confirmation of BPV/OE
  - Number of CRN Design Submissions
  - Number of Piping Registration Documents
  - Number of MDR/U1A Requests (OIN)

| Boiler Pressure Vessel / Operatin  | g Engineer |  |  |
|------------------------------------|------------|--|--|
| Confirmation of BPV/OE ()          |            |  |  |
|                                    |            |  |  |
| Number of CRN Design Submission:   | •          |  |  |
|                                    |            |  |  |
| Number of Piping Registration Docu | ments 🕕    |  |  |
|                                    |            |  |  |
| Number of MDR/UIA Requests (OIN    | ) 1        |  |  |
|                                    |            |  |  |

### **15** If you select **Fuels Safety**, then enter the following details as required:

#### • Archive Search For Location

- Fuels Incident Report:
  - Date of Incident
  - Victim Name

**Important:** If you do not know the exact date of the incident, please enter an approximate date close to the incident date.

| Archive Search For Location         Fuels Incident Report         Date of Incident (If you do not know the exact date of the incident, please enter an approximate date close to the incident date)       Victim         mm/dd/yyyy |     |
|----------------------------------------------------------------------------------------------------|-----|
|                                                                                                    | Ime |
| Learn Company <b>Need He</b><br>Training Documents Company News Anywhere<br>Training Videos click it for r                                                                                                    | ?   |

16 If you select "**Other**", then enter the information under "**Number of** Written/Hard Copy Confirmation of Licensing, Certification, Registration".

| Learn Company Need Help?<br>Training Documents Company News Anywhere you see an information icon (), please click it for more details.<br>If experiencing technical difficulties, please contact TSSA's Customer Contact Centre.<br>Available Monday to Friday from 8:00 a.m. to 5:00<br>p.m. (excluding holidays).<br>Tell=Free: Le372-682_TSSA (8772) | Program Details<br>Program Area<br>Other<br>Number of Written/Hard Copy<br>Registration | Confirmation of Licensing, Certification, |                                                                                                    |                    |  |
|----------------------------------------------------------------------------------------------------|-----------------------------------------------------------------------------------------|-------------------------------------------|----------------------------------------------------------------------------------------------------|--------------------|--|
| Email: customerservices@tssa.org                                                                                                    | Training Documents                                                                      |                                           | Anywhere you see an information<br>click it for more details.<br>If experiencing technical difficultie<br>TSSA's Customer Contact Centre.<br>Available Monday to Friday from 8<br>p.m. (excluding holidays).<br><b>Toll-Free</b> : 1-877-682-TSSA (8772) | is, please contact |  |

## **17** Click **"Next"** when you're done entering the information.

| omissions 🚺    |        | CRN : | #'s for the Design Sub | omissions* |      |
|----------------|--------|-------|------------------------|------------|------|
| on Documents 🕕 |        |       |                        |            |      |
| ests (OIN) 🚺   |        |       |                        |            |      |
|                |        |       |                        |            | <br> |
|                | Cancel | Back  | Next                   |            |      |
|                |        |       |                        |            |      |

#### 11

#### **18** Review the summary of information:

- Requestor Information
- Details of Request

Click "Print Form" to print a copy.

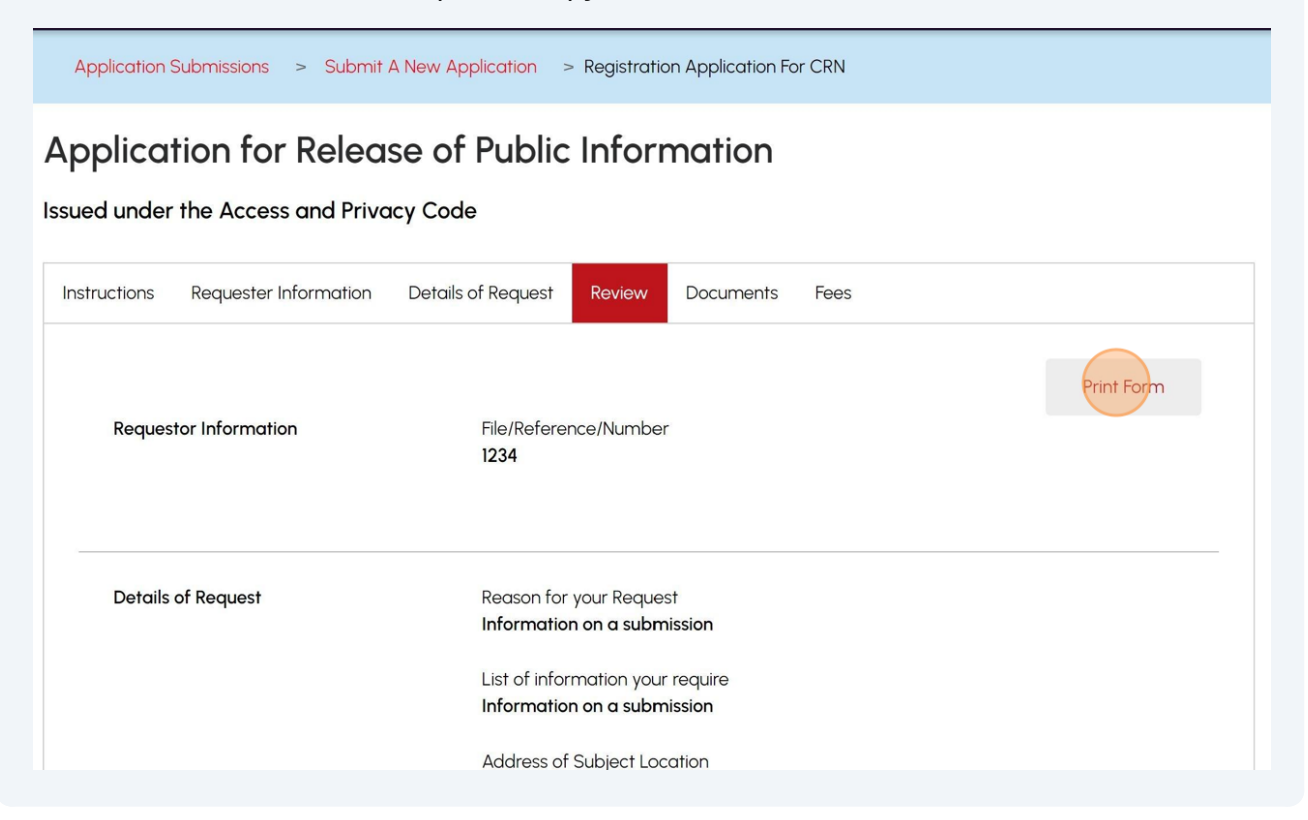

## 19 Click the "Access and Privacy code" link and review the code. Place a checkmark you agree to access and privacy code consent.

| Click the " <b>Terms of the Application Declaration</b> " hyperlink. The Terms of the Application will appear.                                                                                                    |
|----------------------------------------------------------------------------------------------------|
|                                                                                                    |
| <ul> <li>Please refer to the link for our Access and Privacy code. If this request includes a release of personal information, TSSA v consent from the effected party</li> <li>I agree to Terms of the Application Declaration (Click on link to review the terms)</li> </ul> |
| Please enter your full name to sign electronically*                                                                                                    |
|                                                                                                    |
| [Needs Current System Date and Time]                                                                                                    |
| After you submit your Application Request, TSSA will contact you to confirm your submission.                                                                                                    |

20 Read the terms of the application. Click the **"Accept"** button. A check mark will be placed beside **"I agree to the Terms of the Application Declaration".** 

|                                                                                                    | I hereby acknowledge and agree to the following:                                                                                                    |
|----------------------------------------------------------------------------------------------------|----------------------------------------------------------------------------------------------------|
|                                                                                                    | As the applicant submitting, I certify that the information I have provided on this application is true and correct. I understand that making a false statement may result in the revocation of the authorization and failure to provide the required information will result in delayed processing and/or approval of the requested service. |
| <ul> <li>Image: A start of the start of the start of</li></ul> | I hereby declare that as the owner/licensee of the device/facility/business I am responsible for the operation and for ensuring that any device/facility is properly serviced and maintained as required under the Technical Standards and Safety Act.                                                                                        |
|                                                                                                    | *Information provided in this application may be releasable to third parties upon request pursuant to TSSA's Access<br>and Privacy Code                                                                                                    |
| Pl                                                                                                    | Decline                                                                                                    |
| [Ne                                                                                                    | eds Current System Date and Time]                                                                                                    |
|                                                                                                    | er you submit your Application Request, TSSA will contact you to confirm your<br>mission.                                                                                                    |
|                                                                                                    | Application cannot be edited after you proceed to Next stage. Please review and confirm all details.                                                                                                    |
|                                                                                                    | Cancel Back Next                                                                                                    |

## 21 Enter your **full name** to sign the form electronically.

|                                                                                                    | # MDR/UIA Request OIN<br>-                          | Detail OIN<br>-                                   |
|----------------------------------------------------------------------------------------------------|-----------------------------------------------------|---------------------------------------------------|
| <ul> <li>Please refer to the link for a consent from the effected</li> <li>I agree to Terms of the Appli (Click on link to review the term)</li> </ul> | ication Declaration                                 | elease of personal information, TSSA will require |
| Please enter your full name to sig<br>Ada Shelby                                                                                                    |                                                     |                                                   |
| [Needs Current System Date and                                                                                                    | TITTE]                                              |                                                   |
|                                                                                                    | ation Request, TSSA will contact you to confirm you | r                                                 |
| After you submit your Applica<br>submission.                                                                                                    |                                                     |                                                   |
| After you submit your Applica<br>submission.                                                                                                    | ation Request, TSSA will contact you to confirm you |                                                   |

## 22 Click the "**Next**" button to attach any documents to your application.

|                                                                                                    | # MDR/UIA Request OIN<br>-                  | Detail OIN<br>-                                   |
|----------------------------------------------------------------------------------------------------|---------------------------------------------|---------------------------------------------------|
| <ul> <li>consent from the effected party</li> <li>I agree to Terms of the Application Dec<br/>(Click on link to review the terms)</li> </ul> | claration                                   | elease of personal information, TSSA will require |
| Please enter your full name to sign electron<br>Ada Shelby                                                                                   | ically*                                     |                                                   |
| [Needs Current System Date and Time]                                                                                                    |                                             |                                                   |
| After you submit your Application Rec<br>submission.                                                                                         | uest, TSSA will contact you to confirm your |                                                   |
| Application cannot be                                                                                                    | edited after you proceed to Next stage. P   | lease review and confirm all details.             |
|                                                                                                    | Cancel Back                                 | Next                                              |
|                                                                                                    |                                             |                                                   |

## 23 Click the **"Browse"** button to upload the **required/ mandatory documents** to the application.

Acceptable file formats include JPEG, PNG, ZIP, and PDF. Otherwise, an error will be displayed.

No mandatory document is required unless proprietary information is being requested.

| nstructions<br>For the Req | Requester Information                                     | Details of Request<br>s, you may click brows | Review<br>se again, to | Documents<br>modify an uploa | Fees<br>ided file. |   |
|----------------------------|-----------------------------------------------------------|----------------------------------------------|------------------------|------------------------------|--------------------|---|
| Required E<br>Consent to   | Documentation<br>o Release Records (if applicable)        |                                              |                        |                              |                    | 1 |
| ক                          | Please upload a file<br>File Formats: JPEG. PNG, ZIP, PDF |                                              |                        |                              | Browse             |   |
| L                          |                                                           |                                              |                        |                              |                    |   |
| + Add A                    | nother Document                                           |                                              |                        |                              |                    |   |
|                            |                                                           |                                              | Next                   |                              |                    |   |
|                            |                                                           |                                              |                        |                              |                    |   |
|                            |                                                           |                                              |                        |                              |                    |   |

**24** A notification will appear upon successful upload. Click "**OK**" to close the window.

| Instructions | Requester Information                                                                                        | Details of Request | Review Documents                     | Fees |           |
|--------------|----------------------------------------------------------------------------------------------------|--------------------|--------------------------------------|------|-----------|
| For the Requ | ired/Mandatory doc                                                                                           |                    | $\bigcirc$                           |      |           |
|              | ccumentation<br>Release Records (if app<br>ease upload a file<br>e Formats: JPEC PNG, 2<br>earch for CRN pdf | Docum              | Great!<br>ent uploaded successfully. |      | Browse    |
| + Add An     | other Document                                                                                               |                    | Next                                 |      |           |
| Learn        | Cor                                                                                                    | mpany              |                                      |      | 100 STATE |

**25** Review the Total Amount Owing and select **"Credit Card"** as the method of payment. Then, click the **"Pay by Credit Card"** button.

| Billing D         | escription         | Quantity | Unit Price (\$)        | Subtotal (\$)             | Tax (\$)            | Total Amount (\$) |
|-------------------|--------------------|----------|------------------------|---------------------------|---------------------|-------------------|
| Copy of<br>Submis | CRN Design<br>sion | 1        | \$50.00                | \$50.00                   | \$6.50              | \$56.50           |
|                   |                    |          |                        |                           | Sub Total:          | \$50.00           |
|                   |                    |          |                        |                           | Taxes:              | \$6.50            |
|                   |                    |          |                        |                           |                     |                   |
|                   |                    |          |                        |                           | Total Amount Owing: | \$56.50           |
|                   | Payment i          |          | cation to be processed | Application will not be p |                     |                   |
|                   | Payment i          |          | yment Method Type*     | Application will not be p |                     |                   |

# 26 Click the **"Click to proceed to secure page"** button to enter your credit card details.

| Amount to Pay:     | 56.5                            |              |
|--------------------|---------------------------------|--------------|
| Payment Id :       | PortalTxn_2176                  |              |
| Application Number | AP00001556                      |              |
|                    | Click to proceed to Secure Page | I            |
|                    |                                 |              |
|                    |                                 |              |
|                    |                                 |              |
| arn                | Downloads                       | Company      |
| aining Documents   | Certificates                    | Company News |

## 27 Enter the Credit Card details:

- Cardholder Name
- Card Number
- MM/YY (Month and Year)
- CVV (3-digit number on card)

|                     | B      |
|---------------------|--------|
| Cardholder Name     |        |
| Ada Shelby          |        |
| Card Number         |        |
| 5454 5454 5454 5454 |        |
|                     | cw (?) |

### 28 Click "Checkout" to process the payment.

|                    | Card Number 5454 5454 5454                          |               |                |
|--------------------|-----------------------------------------------------|---------------|----------------|
|                    | MM/YY<br>09/29                                      | cvv ⑦         |                |
|                    | Back                                                | Total \$56.50 |                |
| .earn              | Downloads                                           | Company       | Surface States |
| Training Documents | Certificates<br>Inspection Reports<br>Issued Orders | Company News  | T S S A        |

**29** The **Transaction receipt** will appear. **"Print"** a copy of the **Transaction Receipt** for your records.

### **Transaction Approved**

(i)

|   | Print Click to Return to Portal                   |
|---|---------------------------------------------------|
|   | Transaction Approved                              |
| ( | Order Number : PortalTxn                          |
| ŀ | Application_Number : AP00001                      |
| ŀ | Amount: \$56.50                                   |
| F | First6 and Last4 Digit of Card Number: 5454545454 |
| 1 | Transaction Type:200                              |
| ŀ | Approval Code : KN7088                            |
| F | Reference Number : 66018854001050                 |
|   | Franasction Number : 2336-0                       |

Congratulations! You have successfully reviewed how to submit an application for a "Public Information Request" in the TSSA Client Portal.

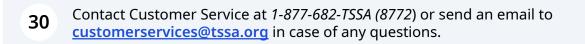